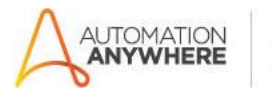

## **ExcelToExcelReconciliation – Persys Tehnologies – Readme**

### **Bot Overview**

This bot performs the following:

- Reads the text from a file and returns a variable with all the content.

#### **Pre-Requisites**

- Automation Anywhere Enterprise v11.3.3 or latest

### **Installation**

- Download the bot from Bot Store.
- You will find the folder under {AAFolderpath}\Automation Anywhere\My Tasks\Bot Store\ExcelReconciliation-Persys

### **Following folder structure of the content in the {AAFolderpath}..\ExcelReconciliation-Persys:**

- o FileBackup-Persys
	- My Task
		- o 4 atmx files
	- Error Folder
		- o Logs (Folder)
		- o Snapshots (Folder)
	- My MetaBots
		- o 1 mbot file
	- Input Folder
		- o Config (File)

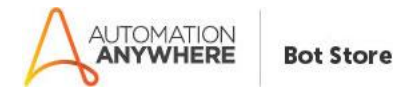

# **How to Use the Bot: Use the following information to configure your bot:**

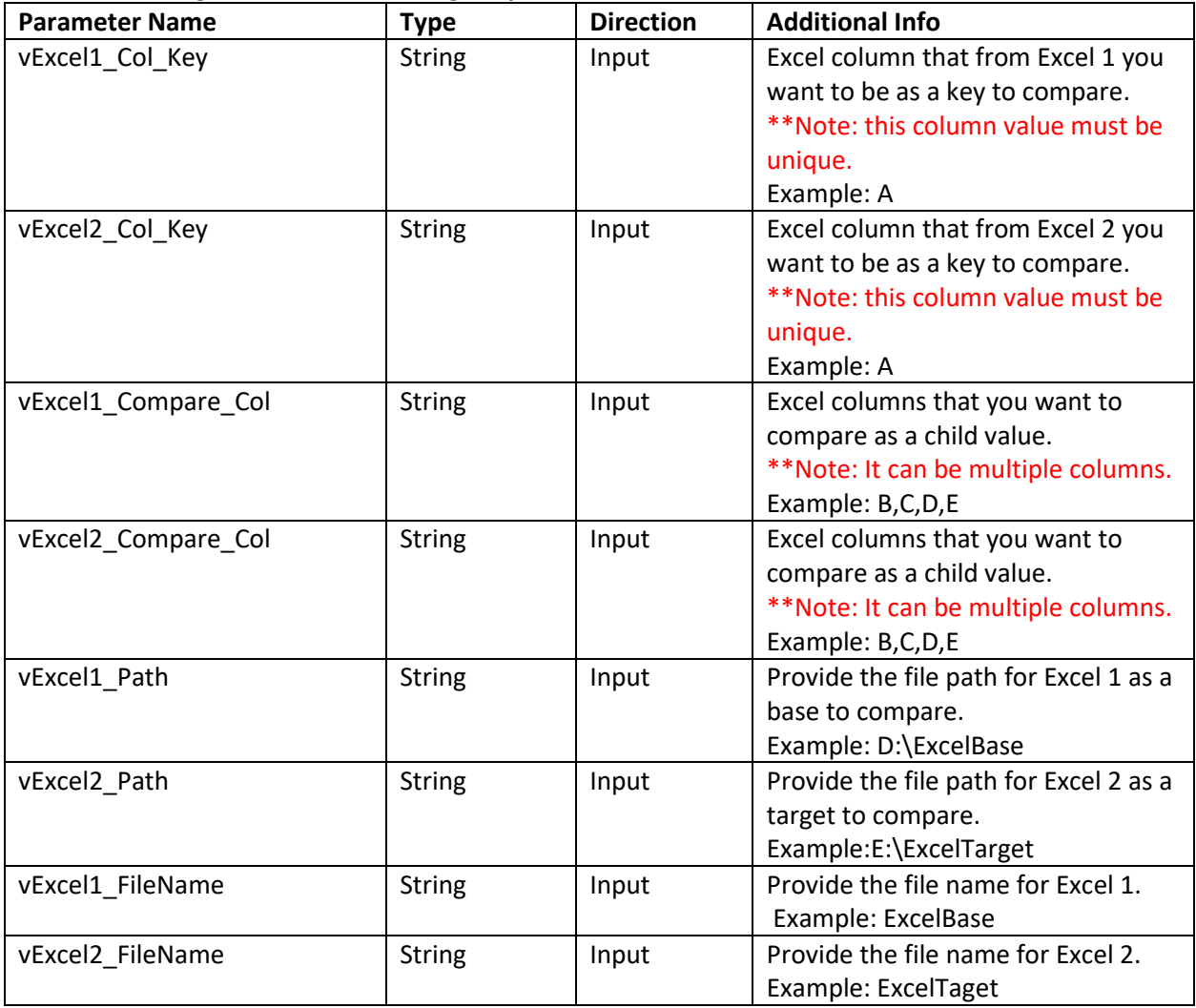

## **Error Handling**

- Each Bot folder contains the below hierarchy.
	- o Error Folder
		- Logs
			- Error Logs will create a new folder with time stamp Year-Month-Day: In case of any error, the logs.txt will created inside the folder and each new error message within the same day will be attempt in the existing logs.txt.
		- Snapshots
			- Error Snap will create a new folder with time stamp Year-Month-Day: In case of any error, the SnapError.jpeg will created inside the folder and all the error snap within the same day will contains in same file.
- Task Status of bot is set to failed in case of error.

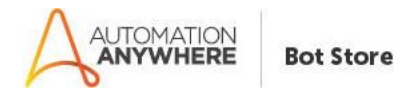

### **Bot Deployment**

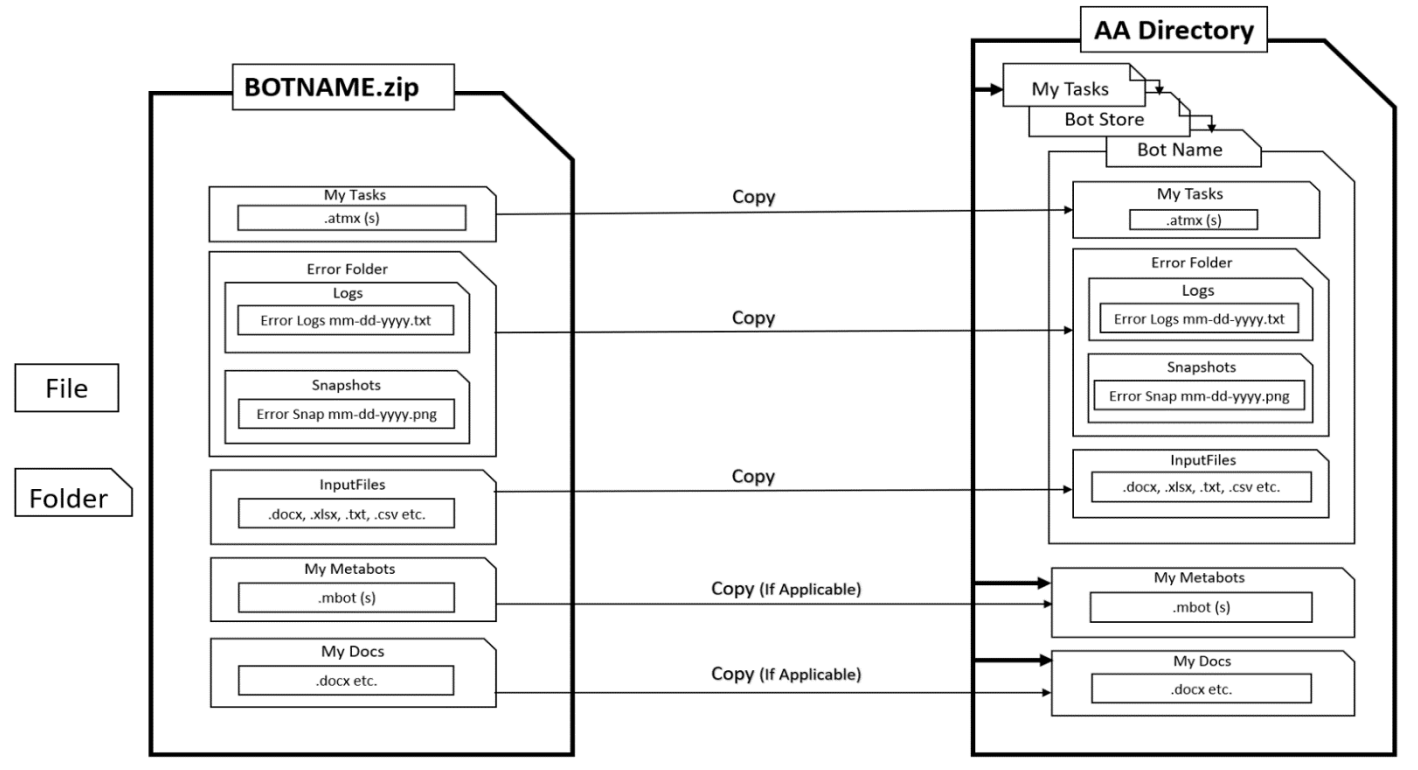

<AA Directory> view at your local machine